# **NovAtel WAAS GUS-Type 1 Receiver (GUST Receiver) Addendum to OM-20000082 June 2017**

**novatel.com**

sales@novatel.com

1-800-NOVATEL (U.S. and Canada) or 403-295-4500

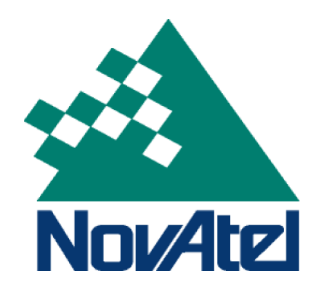

Limited Rights Notice

This addendum is for the WAAS GUS-Type 1 (GUST Receiver) User Manual (OM-20000082) for the following firmware versions:

L1/L2: 2.106

Clock: 3.106

L5: 4.106

This Addendum has the default state of the new SBASPSRCORRECTIONS command:

SBASPSRCORRECTIONS DISABLE

Section 5.1, Table 9: Commands by Function (OM-20000082) adds the new SBASPSRCORRECTIONS command under "SATELLITE TRACKING AND CHANNEL CONTROL":

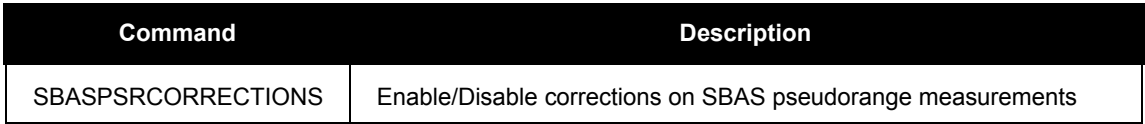

Section 5.2, Table 9: Command Summary (OM-20000082) adds the new SBASPSRCORRECTIONS command:

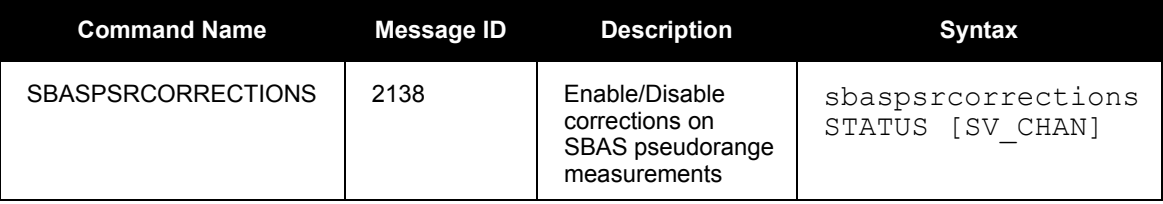

# **SBASPSRCORRECTIONS (**New**)**

This command is used to apply pseudorange corrections to L1 and L5 SBAS signals. The details of the corrections are not published in this addendum. Note that the corrections are ONLY applied to valid and planned/operational WAAS PRNs (131, 133, 135 and 138). All other SBAS PRNs are not included in the corrections at this time. Also note, if the command is used without an SV channel then DISABLE or ENABLE status is applied to all SBAS channels, which then supersedes any variation of the command that was used earlier.

The SBASPSRCORRECTIONS command should only be used by advanced users of GPS. This command can fundamentally change the way that the receiver operates. Do not alter the default settings unless you are confident that you understand the consequences.

**Syntax: Message ID: 2138**

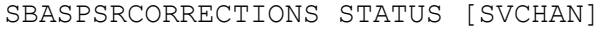

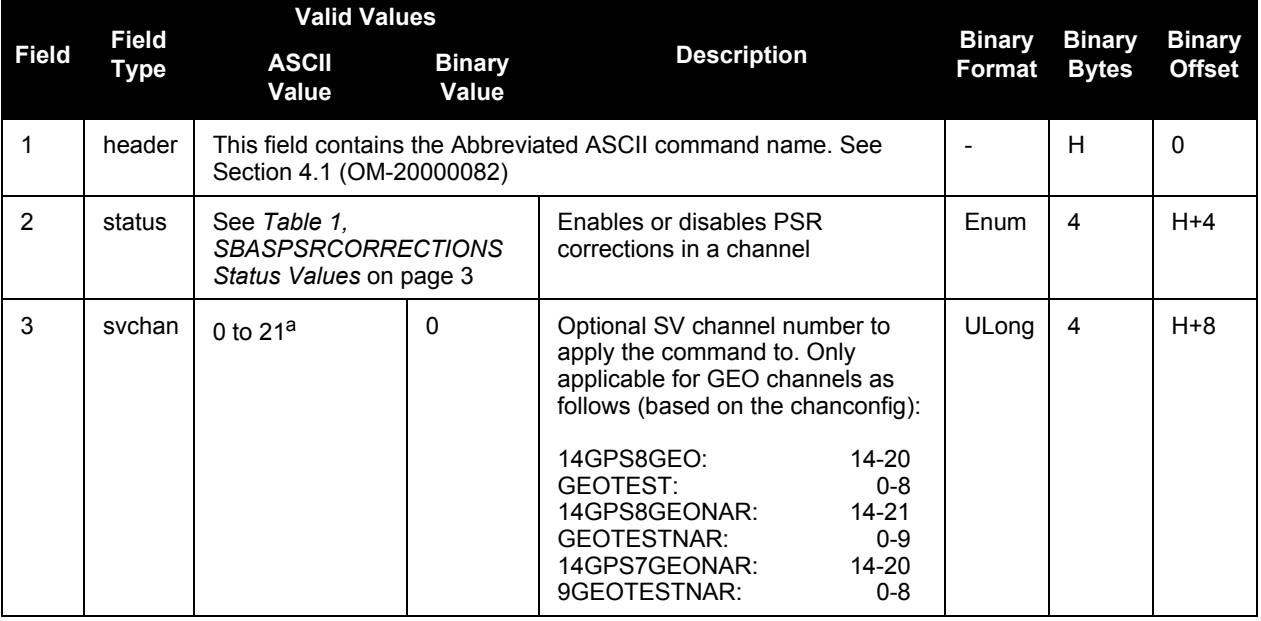

a.**Warning:** The SBASPSRCORRECTIONS command replies OK when a channel other than a GEO channel is selected, but no corrections are actually applied. Remember the SV channel entered using this command is indeed a valid GEO SV channel.

#### **Examples:**

<span id="page-2-0"></span>SBASPSRCORRECTIONS ENABLE 14 SBASPSRCORRECTIONS DISABLE

## **Addendum Table 1: SBASPSRCORRECTIONS Status Values**

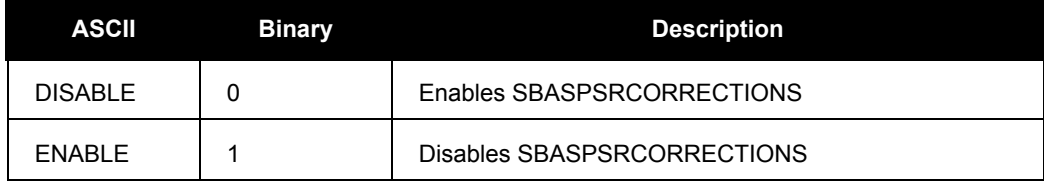

# **ASSIGN (Section 5.3.3 OM-20000082)**

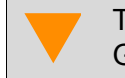

 The *ASSIGN* command should only be used by advanced users of GPS.

This command is used to aid in the initial acquisition of a satellite by allowing the automatic satellite/channel assignment and reacquisition processes to be over ridden with manual instructions. The command specifies that the selected tracking channel should search for a specified satellite, at a specified Doppler frequency, within a specified Doppler window.

The instruction remains in effect for the specified SV channel and PRN, even if the assigned satellite subsequently sets. If the satellite Doppler offset of the assigned SV channel exceeds that specified by the window parameter of the assign command, the satellite may never be acquired or re-acquired. If a PRN has been assigned to a channel which is currently tracking that PRN and is set to AUTO tracking, the channel will immediately idle and return to automatic mode

To cancel the effects of *ASSIGN*, issue one of the following:

- The *ASSIGN* command with the *state* set to *AUTO*
- The *UNASSIGN* command
- The *UNASSIGNALL* command

These will return SV channel control to the automatic search engine immediately.

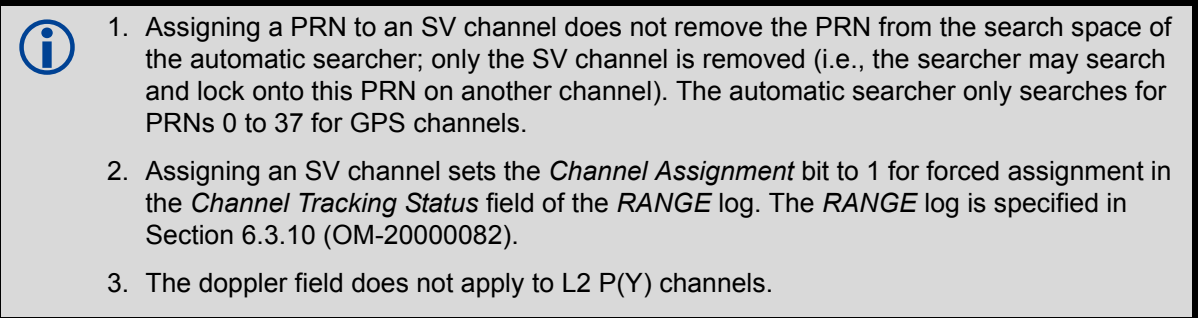

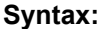

**Syntax: Message ID: 27** ASSIGN CHANNEL [ STATE ] [ PRN [ DOPPLER | WINDOW ] ]

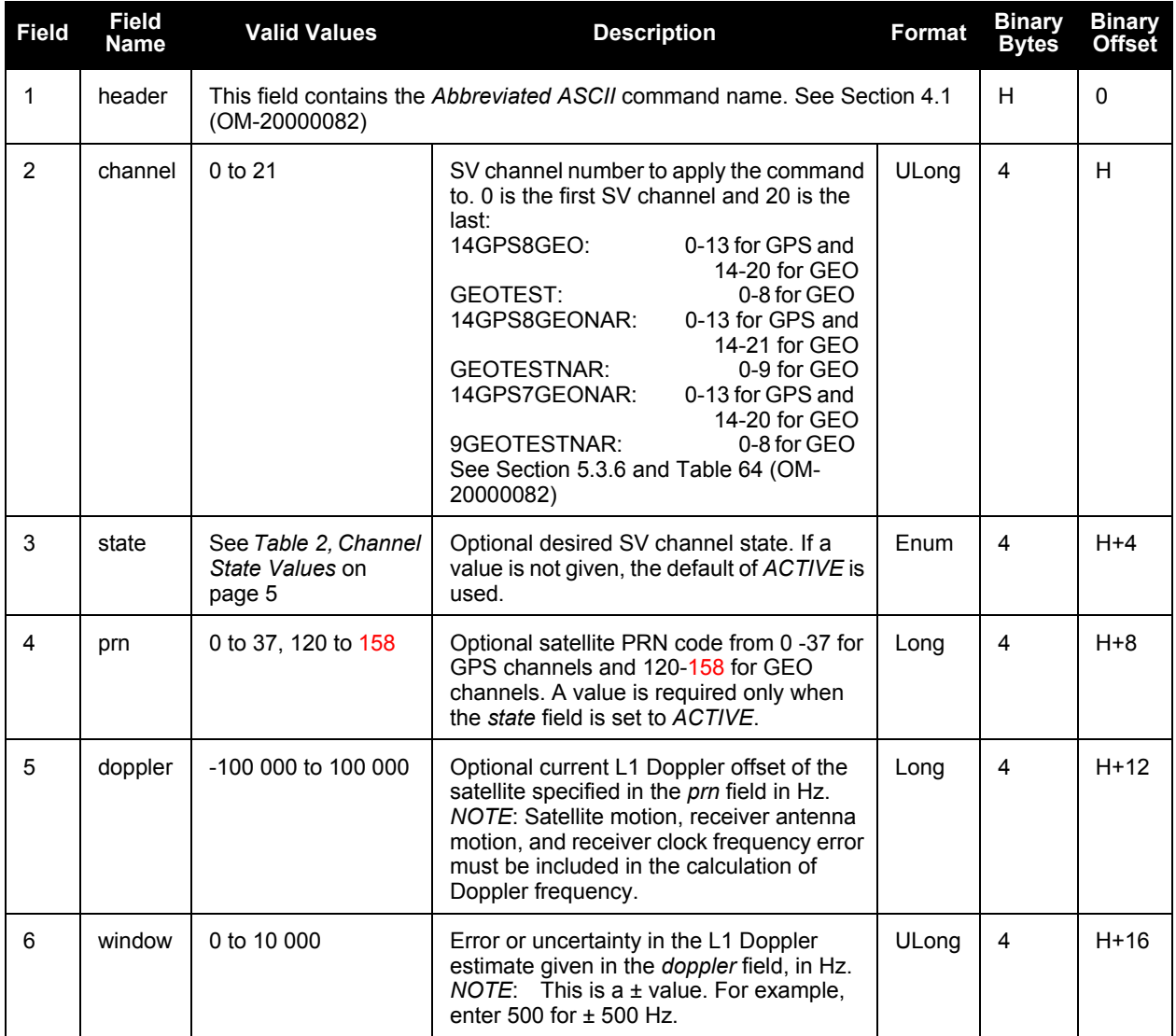

## **Examples:**

ASSIGN 0 ACTIVE 29 0 2000 ASSIGN 15 120 -250 0 ASSIGN 11 28 -250 0

<span id="page-4-0"></span>The first example sets the first SV channel to acquire satellite PRN 29 in a range from -2000 Hz to +2000 Hz until the satellite signal has been detected. SV channel 11 is set to acquire satellite PRN 28 at an offset of -250 Hz only in the third example.

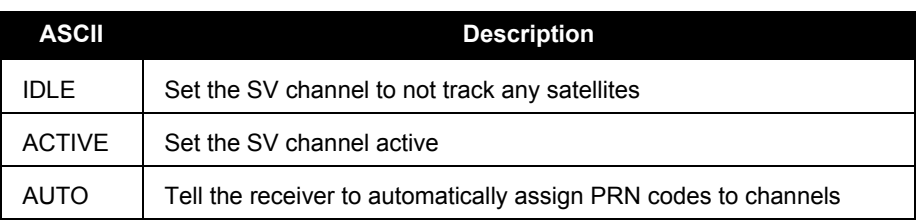

## **Addendum Table 2: Channel State Values**

# **ASSIGNALL (Section 5.3.4 OM-20000082)**

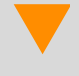

The *ASSIGNALL* command should only be used by advanced users of GPS.

This command is used to override the automatic satellite/channel assignment and reacquisition processes for all channels with manual instructions. This command works the same way as *ASSIGN* except that it affects all SV channels.

ASSIGNALL [ SYSTEM ] ] [ STATE ] ] [ PRN [ DOPPLER WINDOW ] ]

#### **Syntax: Message ID: 28**

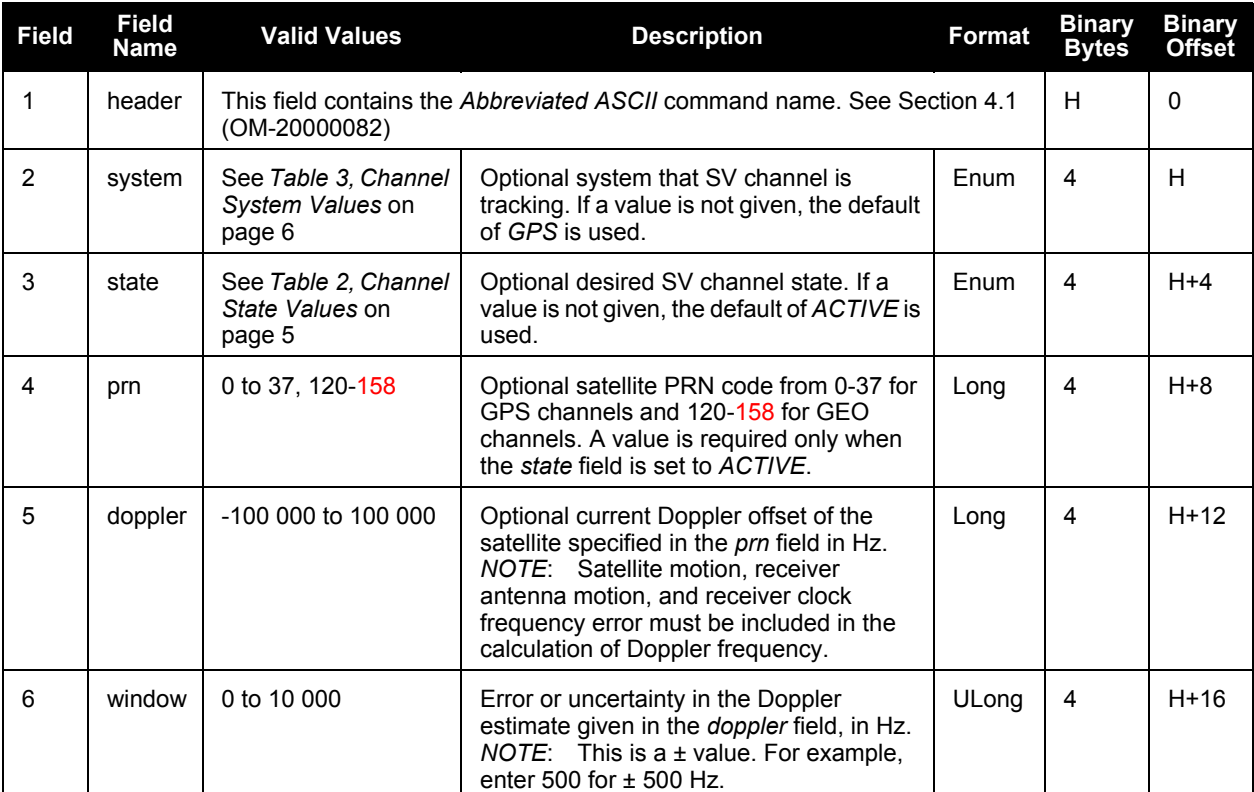

## **Example:**

<span id="page-5-0"></span>ASSIGNALL GPS ACTIVE 29 0 2000

## **Addendum Table 3: Channel System Values**

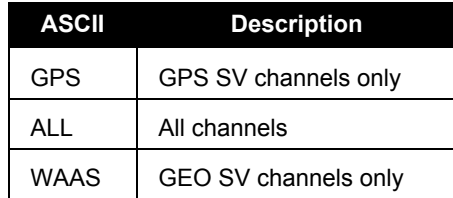

# **SETSATELLITE (Section 5.3.19 OM-20000082)**

Use this command to set the health of a PRN to disable it from being tracked or to enable it.

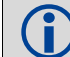

**(iii)** All satellites are defaulted as enabled.

SETSATELLITE PRN HEALTH

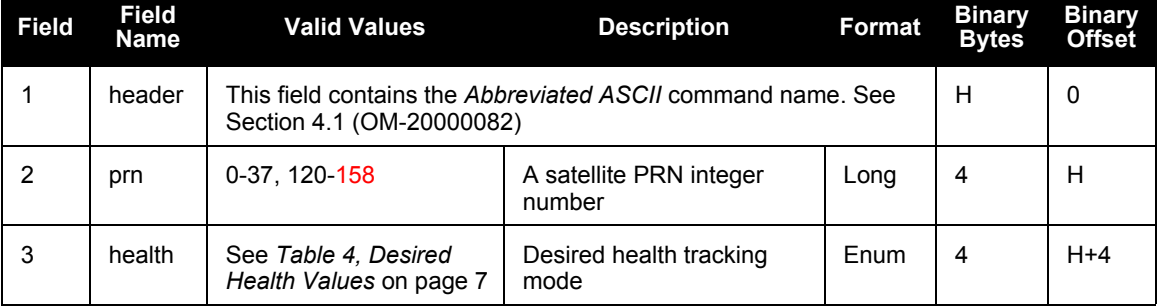

## **Example:**

<span id="page-6-0"></span>SETSATELLITE 29 DISABLE

### **Addendum Table 4: Desired Health Values**

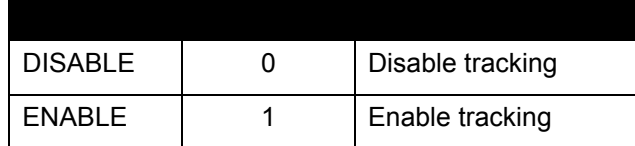

**Syntax: Message ID: 425**

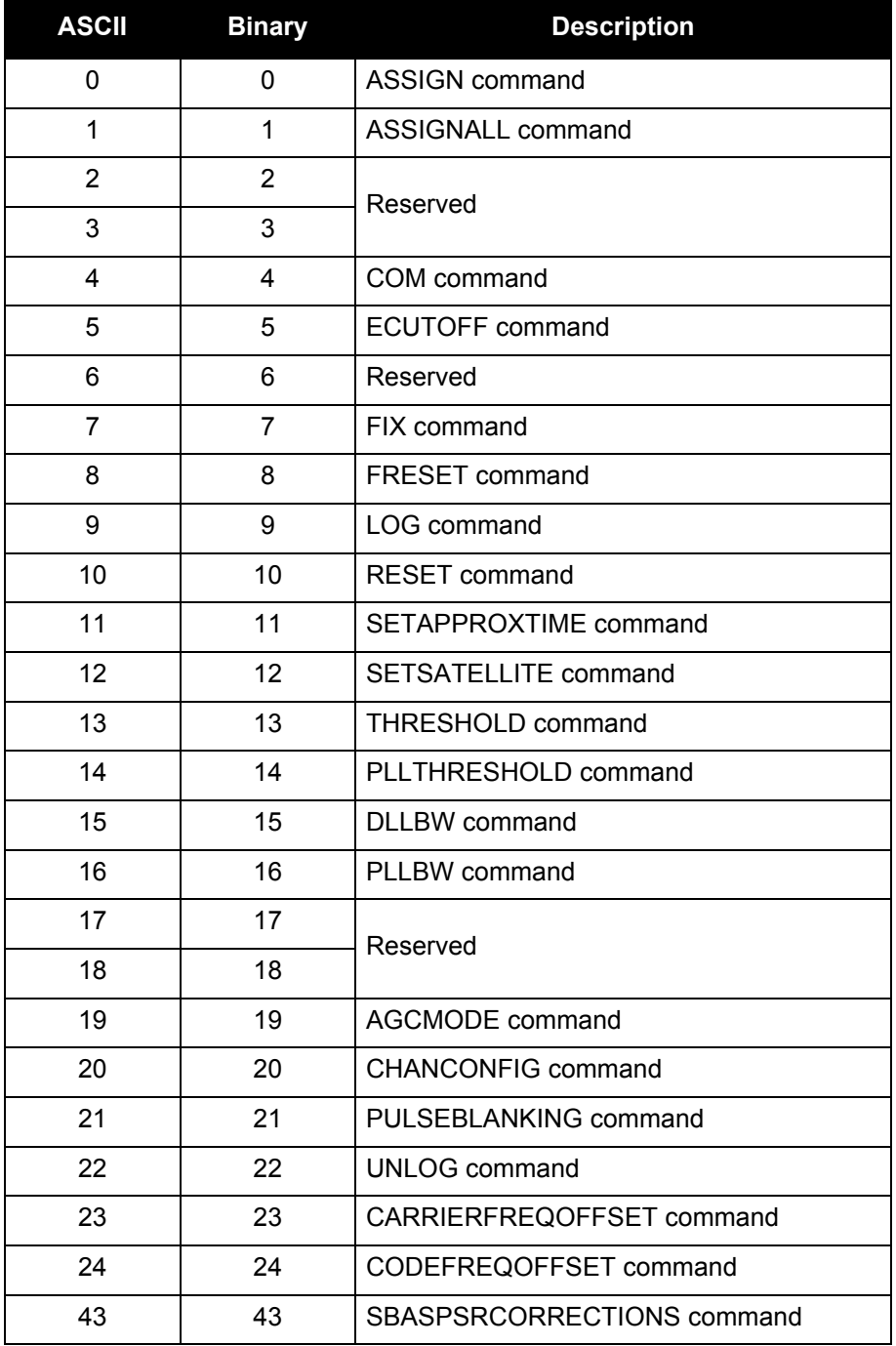

# **Addendum Table 5: Command Type Values for RXCOMMANDS Log**

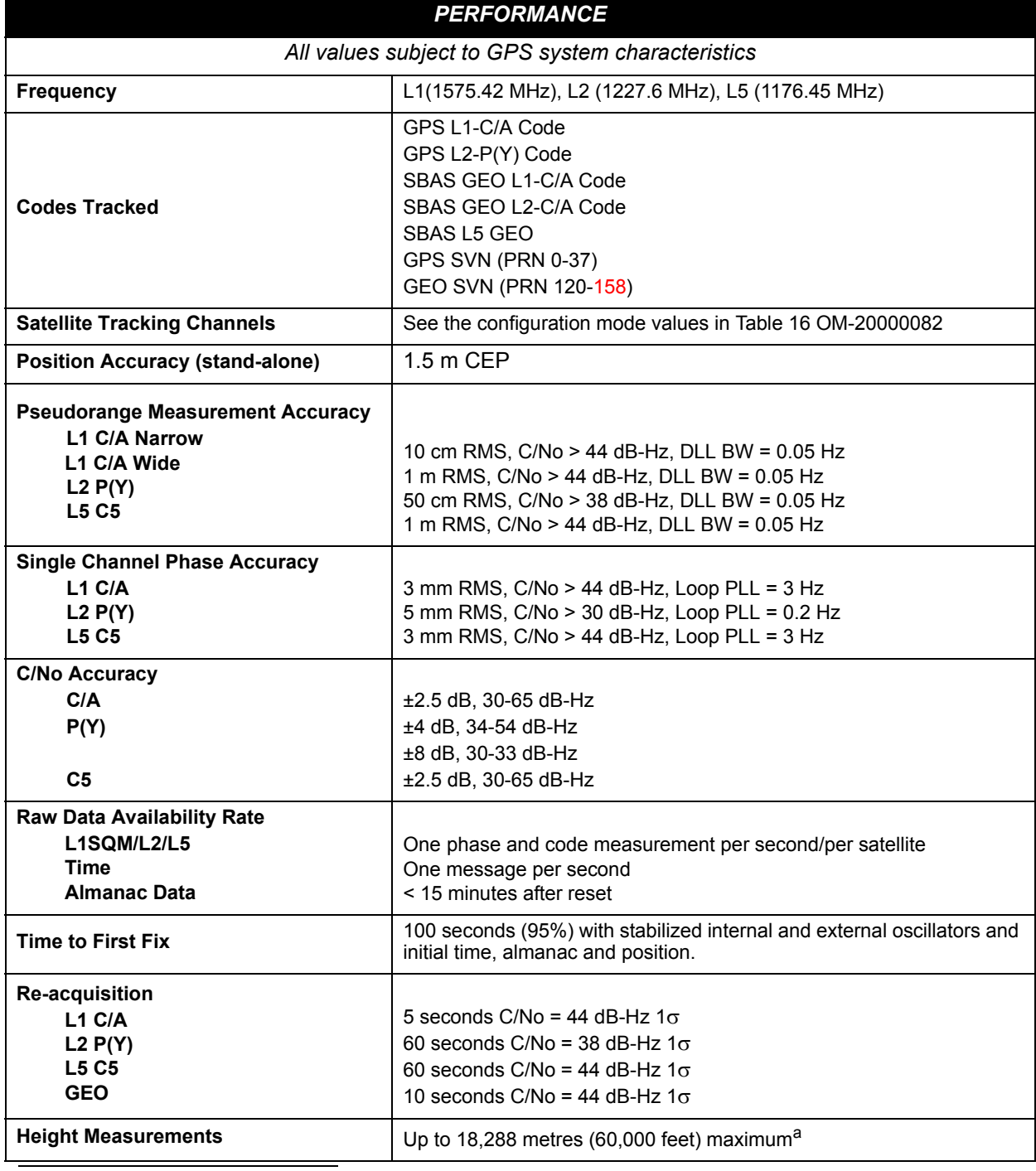

# **Performance Specifications**

a. In accordance with export licensing.